**Yeni başlayan Hazırlık Sınıfı öğrencilerimizin Öğrenci Sistemine giriş yapabilmeleri için:** 

- **1- Fakültenin internet adresine girin https://www.konya.edu.tr/ilahiyat**
- **2- Ana sayfada Bağlantılar başlığı altında İlahiyat Öğrenci Girişi'ne tıklayın**

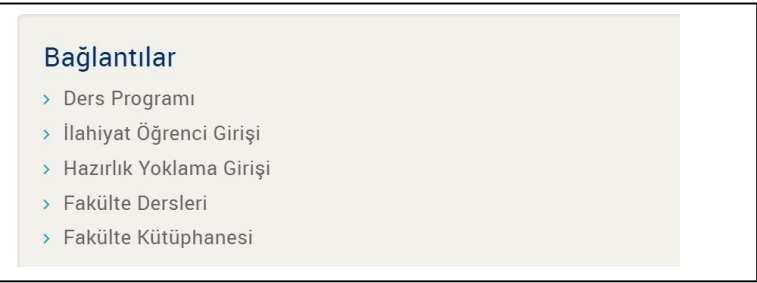

**3- Açılan pencereden Öğrenci No bölmesine öğrenci numaranızı Şifre bölümüne TC kimlik numaranızısonra güvenlik kodunu da yazarak sisteme girin.** 

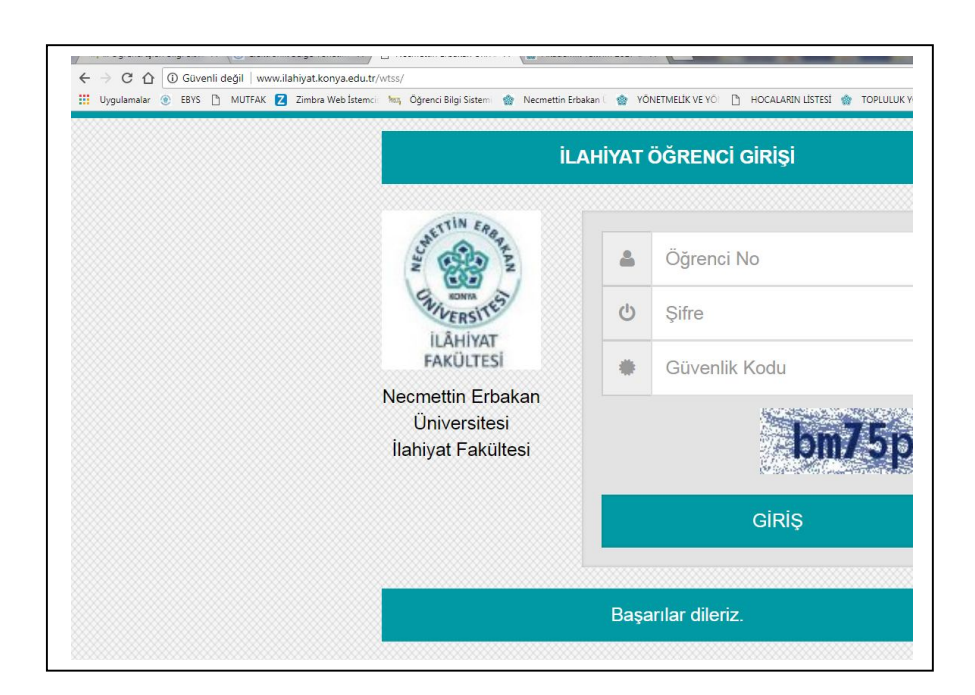